# **HTML таблицы+img**

Если правильно представить таблицу HTML, интерпретировать её данные смогут даже люди, имеющие проблемы со зрением.

## Содержание

- **• Оформление таблиц**
- **• Продвинутые техники редактирования таблиц**
- **• Мультимедиа и встраивание тег img**

### **Что такое таблица ?**

#### Таблица - это структурированный набор данных, состоящий из строк и столбцов (**табличных данных**).

#### Таблицы позволяют быстро и легко посмотреть значения, показывающие некоторую взаимосвязь между различными типами данных, например -

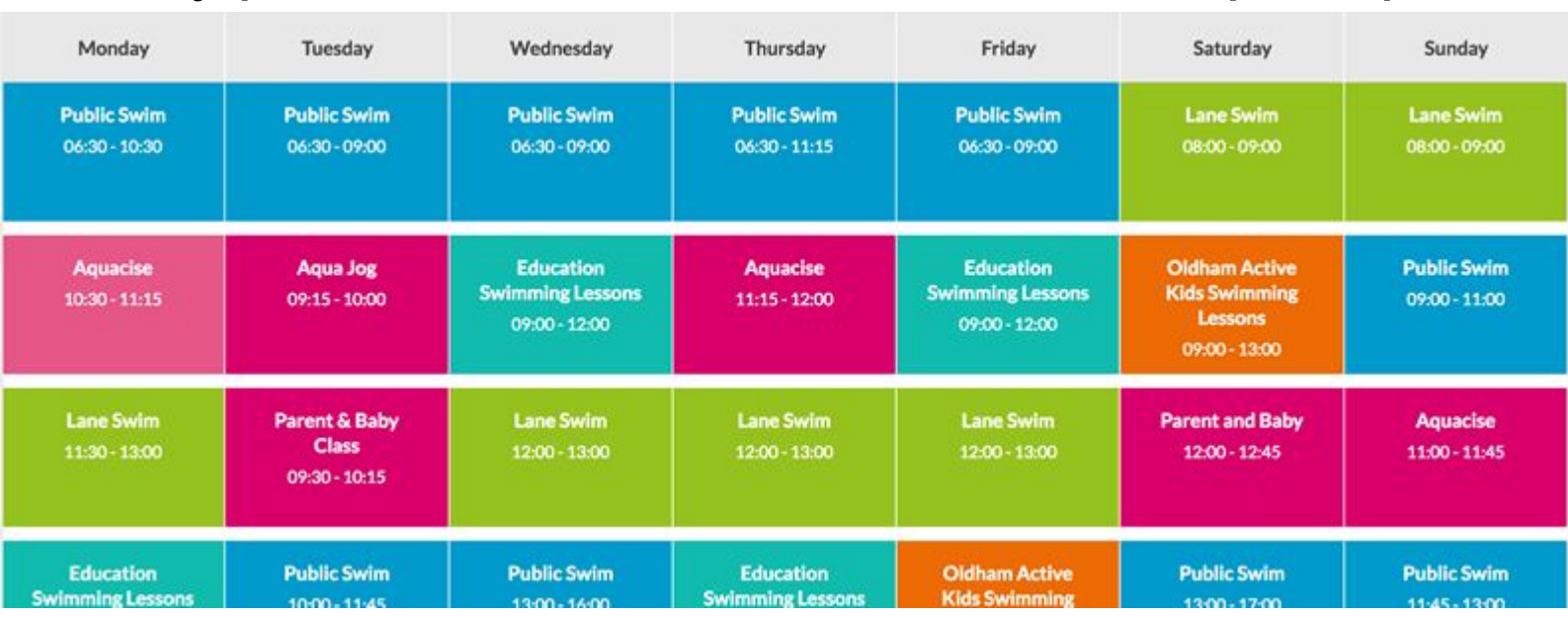

### Оформление таблиц

Чтобы эффективно представлять таблицы в веб, необходимо придать им хорошую структуру в HTML и применить к ним таблицы стилей (CSS).

### Когда не надо использовать таблицы HTML?

- HTML-таблицы следует использовать для табличных данных — это то, для чего они предназначены.
- Многие используют таблицы HTML для оформления веб-страниц, например, одна строка для заголовка, одна для содержимого, одна для сносок, и тому подобное.
- Это происходило из-за плохой поддержки CSS в разных браузерах; в наше время такое встречается гораздо реже, но иногда всё же попадается.
- Использование таблиц в целях оформления вместо методов CSS является плохой идеей.

### Причины по которым следует избегать использование таблиц для оформления сайта

- **• Таблицы, используемые для оформления, уменьшают доступность страниц для людей, имеющих проблемы со зрением**: Скринридеры (Screenreaders), используемые ими, интерпретируют HTML-теги и читают содержимое пользователю. Поскольку таблицы не являются средством для представления структуры таблицы, и разметка получается сложнее, чем при использовании методов CSS, скринридеры вводят пользователей в заблуждение.
- **• Таблицы создают путаницу тегов**: Как уже упоминалось, оформление страниц с помощью таблиц даёт более сложную структуру разметки, чем специально предназначенные для этого методы. Соответственно, такой код труднее писать, поддерживать и отлаживать.
- **• Таблицы не реагируют автоматически на тип устройства**: У надлежащих контейнеров (например, **sheader>**, ssection>, sarticle>, или **<div>)** ширина по умолчанию равна 100% от их родительского элемента. У таблиц же размер по умолчанию подстраивается под их содержимое, так что чтобы они одинаково хорошо работали на разных типах устройств необходимо принимать дополнительные меры.

# Пример таблицы

Содержимое любой таблицы заключается между двумя тегами : **<table></table>**.

- Самым маленьким контейнером в таблице является ячейка, она создаётся элементом **<td>** ('td' - сокращение от 'table data'). Введите внутри тегов table следующее:
- <td>Hi, I'm your first cell.</td>
- Чтобы получить строку из четырёх ячеек, необходимо скопировать эти теги три раза. Обновите содержимое таблицы так, чтобы она выглядела следующим образом:
- <td>Hi, I'm your first cell.</td>
- <td>I'm your second cell.</td>
- <td>I'm your third cell.</td>
- <td>I'm your fourth cell.</td>
- Ячейки не располагаются одна под другой, на самом деле они автоматически выравниваются по отношению к другим ячейкам той же строки.
- Каждый элемент <td> создаёт отдельную ячейку, а все вместе они создают первую строку. Каждая добавленная ячейка удлиняет эту строку.
- Чтобы эта строка перестала расти, а новые ячейки перешли на вторую строку, необходимо использовать элемент **<tr>** ('tr' - сокращение от

### **Добавление заголовков с помощью элементов <th>**

- Чтобы опознавать заголовки таблицы в качестве заголовков, визуально и семантически, можно использовать элемент **<th>** ('th' сокращение от 'table header').
- Он работает в точности как <td>, за исключением того, что обозначает заголовок, а не обычную ячейку.
- Замените в своём HTML все элементы <td>, содержащие заголовки, на элементы <th>.
- Сохраните HTML и загрузите его в браузер, и вы увидите, что заголовки теперь выглядят как заголовки.
- По умолчанию к заголовкам таблицы применяется определённый стиль — они выделены жирным шрифтом и выровнены по центру, даже если вы не задавали для них стиль специально.
- Заголовки дают дополнительное преимущество вместе с атрибутом scope они помогают улучшить связь каждого заголовка со всеми данными строки или столбца одновременно, что довольно полезно

## **Слияние нескольких строк или столбцов**

- Иногда нам нужно, чтобы ячейки распространялись на несколько строк или столбцов. Возьмём простой пример, в котором приведены имена животных.
- Иногда бывает нужно вывести имена людей рядом с именами животных.
- А иногда это не требуется, и тогда мы хотим, чтобы имя животного занимало всю ширину.

Исходная разметка выглядит так: <table> <tr> <th>Animals</th> </tr> <tr> <th>Hippopotamus</th> </tr> <tr>><th>Horse</th><td>Mare</td></tr> <tr> <td>Stallion</td> </tr> <tr> <th>Crocodile</th> </tr> <tr> <th>Chicken</th> <td>Cock</td> </tr> <tr><td>Rooster</td></tr></table>

# Атрибуты colspan и rowspan

Нужно, чтобы "Animals",

"Hippopotamus" и "Crocodile" распространялись на два столбца, а "Horse" и "Chicken" - на две строки.

Табличные заголовки и ячейки имеют атрибуты colspan и rowspan, которые позволяют это сделать.

Оба принимают безразмерное числовое значение, которое равно количеству строк или столбцов, на которые должны распространяться ячейки. Например, colspan="2" распространяет ячейку на два столбца.

# **Стилизация столбцов**

HTML позволяет указать, какой стиль нужно применять к целому столбцу данных сразу — для этого применяют элементы **<col>** и **<colgroup>**.

Их ввели, поскольку задавать стиль для каждой ячейки в отдельности или использовать сложный селектор вроде :nth-child() (en-US) было бы слишком утомительно. Возьмём простой пример:

<table>

<tr> <th>Data 1</th>

<th style="background-color: yellow">Data 2</th> </tr>

 <tr> <td>Calcutta</td> <td style="background-color: yellow">Orange</td>  $\langle$ tr>

<tr> <td>Robots</td> <td style="background-color: yellow">Jazz</td> </tr> </table>

### **Элемент CSS :nth-child()**

The **:nth-child()** CSS pseudo-class сопоставляет элементы на основе их положения в группе братьев и сестер.

/\* Selects the second <li> element in a list

 $*/$  li:nth-child(2) { color: lime; } /\*

Selects every fourth element among any group of siblings

\*/ :nth-child(4n) { color: lime; }

#### **Syntax**

:nth-child() принимает один аргумент, который описывает шаблон для сопоставления индексов элементов в списке братьев и сестер. Индексы элементов основаны на 1.

#### Keyword values

odd Представляют элементы, числовое положение которых в ряду братьев и сестер нечетно: 1, 3, 5 и т.д.

even Представляют элементы, числовое положение которых в ряду братьев и сестер четно : 2, 4, 6, etc.

# Альтернатива стиля столбцов

Нам пришлось повторить информацию о стиле для всех трёх ячеек в столбце (в реальном проекте, возможно, придётся вводить class для всех трёх и вводить правило в таблице стилей).

Вместо этого, мы можем задать информацию один раз, в элементе <col>. Элемент <col> задаётся в контейнере <colgroup> сразу же за открывающим тегом <table>.

Эффект, который мы видели выше, можно задать так:

# <colgroup> <col> span

<table>

<colgroup> <col> <col style="background-color: yellow"> </colgroup>

<tr> <th>Data 1</th> <th>Data 2</th> </tr> <tr> <td>Calcutta</td> <td>Orange</td>

</tr><tr><td>Robots</td><td>Jazz</td></tr>

</table>

- Мы определяем два "стилизующих столбца". Мы не применяем стиль к первому столбцу, но пустой элемент <col> ввести необходимо — иначе ко 2 столбцу не будет применён стиль.
- Если бы мы хотели применить информацию о стиле к обоим столбцам, мы могли бы просто ввести один элемент <col> с атрибутом span, таким образом:

<colgroup>

<col style="background-color: yellow" span="2">

</colgroup>

Подобно colspan и rowspan, span принимает безразмерное числовое значение, указывающее, к какому количеству столбцов нужно применить данный стиль.

# Таблица для редактированния

<!DOCTYPE html><html> <head> <meta charset="utf-8"> <title>School timetable</title> <style> html { font-family: sans-serif; } table { border-collapse: collapse; border: 2px solid rgb(200,200,200); letter-spacing: 1px; font-size: 0.8rem; } td, th { border: 1px solid rgb(190,190,190); padding: 10px 20px; } td { text-align: center; } caption { padding:  $10px$ ;  $\frac{\}{\sqrt{2}}$  </style> </head>

<body> <h1>School timetable</h1> <table> <tr> <td>&nbsp;</td> <th>Mon</th> <th>Tues</th> <th>Wed</th> <th>Thurs</th> <th>Fri</th> <th>Sat</th> <th>Sun</th> </tr> <tr> <th>1st period</th> <td>English</td> <td>&nbsp;</td> <td>&nbsp;</td><td>German</td><td>Dutch</td><td>&nbsp;</td> <td>&nbsp;</td></tr><tr>><th>2nd period</th><td>English</td><td>English</td> <td>&nbsp;</td><td>German</td><td>Dutch</td><td>&nbsp;</td> <td>&nbsp;</td></tr>><tr><th>3rd period</th><td>&nbsp;</td> <td>German</td><td>&nbsp;</td><td>German</td><td>Dutch</td> <td>&nbsp;</td><td>&nbsp;</td></td>></td></td></td>></td>>>>>> <td>English</td><td>&nbsp;</td><td>English</td><td>Dutch</td> <td>&nbsp;</td><td>&nbsp;</td></tr></table> </body></html>

# Тренировка

- Добавьте элемент <colgroup> вверху таблицы, сразу же под тегом <table>, куда вы сможете вставлять элементы <col>.
- Первые два столбца надо оставить без стиля..
- Добавьте цвет фона для третьего столбца. Значением атрибута style будет background-color:#97DB9A;
- Задайте ширину для четвёртого столбца. Значением атрибута style будет width: 42px;
- Добавьте цвет фона для пятого столбца. Значением атрибута style будет background-color: #97DB9A;
- Добавьте другой цвет фона и границу для шестого столбца, чтобы показать, что это особый день и она ведёт новый класс. Значениями атрибута style будут: background-color:#DCC48E; border:4px solid #C1437A;
- Последние два дня выходные; значением атрибута style будет width: 42px;

# **CSS: border-collapse**

Свойство CSS "Свернуть границы" задает, имеют ли ячейки внутри <таблицы> общие или отдельные границы.

Когда ячейки свернуты, значение стиля границы вставки ведет себя как канавка, а начало ведет себя как гребень.

Когда ячейки разделены, расстояние между ячейками определяется свойством border-spacing.

#### **Syntax**

- /\* Keyword values \*/
- border-collapse: collapse;
- border-collapse: separate;
- /\* Global values \*/
- border-collapse: inherit;
- border-collapse: initial;
- border-collapse: revert;
- border-collapse: unset;

Продвинутые техники редактирования таблиц

- Далее рассматриваем ещё несколько продвинутых возможностей в HTML таблицах — такие как
	- заголовок/описание и группировка строк внутри head, body и footer секциях таблицы, а также доступность таблиц для пользователей с ограниченными возможностями.

## **Добавление заголовка к таблице с помощью <caption>**

Вы можете добавить заголовок для таблицы установив его в элементе **<caption>** и этот элемент необходимо поместить внутрь элемента **<table> (en-US)**. Причём вам нужно поместить его сразу после открытия тега <table>.

<table> <caption>Dinosaurs in the Jurassic period</caption> ... </table> Заголовок отражает в себе описание контента таблицы.

- Это полезно для всех читателей просматривающих страницу и желающих получить краткое представление от том полезна ли для них таблица, что особенно важно для слепых пользователей.
- Вместо того чтобы читать содержимое множества ячеек чтобы понять о чем таблица, он или она могут полагаться на заголовок и принимать решение читать ли таблицу более подробно.

Заголовок помещают сразу после тега <table>.

**Примечание**: Атрибут summary (en-US) также может быть использован в <table> элементе предоставляя описание — это также читается скринридерами. Однако мы рекомендуем вместо этого использовать <caption> элемент, так как summary deprecated в HTML5 спецификации и не может быть прочитан зрячими пользователями (он не отображается на странице).

### **Добавление структуры с помощью <thead>, <tfoot> и <tbody>**

Когда таблицы становятся более сложными по структуре полезно дать им более структурированное определение. Отличный способ сделать это используя sthead> (en-US), <tfoot> и <tbody> (en-US), которые позволяют вам разметить header, footer и body секции таблицы.

- Эти элементы не создают дополнительной доступности для пользователей со скринридерами и не приводят к какомуто визуальному улучшению при их использовании.
- Зато они очень полезны при стилизации и разметке, как точки для добавления CSS к вашей таблице.
- Далее несколько интересных примеров, в случае длинной таблицы вы можете сделать header и footer таблицы повторяемый на каждой печатной странице, или вы можете сделать body таблицы отображаемое на одной странице и иметь доступ ко всему содержимому контенту прокручивая вверх и вниз.

### Использование **<thead>, <tfoot>** :

- Элементом <thead> нужно обернуть часть таблицы которая относится к заголовку — обычно это первая строка содержащая заголовки колонок, но это не обязательно.
- Если вы используете <col>/<colgroup> (en-US) элемент, тогда заголовок должен находиться ниже его.
- Элементом <tfoot> нужно обернуть ту часть, которая относится к footer таблицы — например, это может быть последняя строка в которой отражаются суммы по столбцам таблицы.
- Вы можете включить сюда footer таблицы, как и следовало ожидать, или чуть ниже заголовка таблицы (браузер всё равно отобразит его внизу таблицы).

## <tbody>

Элементом <tbody> необходимо обернуть остальную часть содержимого таблицы которая не находится в header или footer таблицы. Этот блок располагают ниже заголовка таблицы или иногда footer таблицы, зависит от того какую структуру вы решите использовать

**Примечание**: <tbody> всегда включён в каждой таблице, неявно если не укажете его в коде.

Проверьте это, открыв один из примеров в котором не используется <tbody> и посмотрите HTML код в browser developer tools — вы увидите, что браузер добавил этот тег самостоятельно.

Это даёт больше контроля над структурой таблицы и стилем.

# Пример

<!DOCTYPE html>

<html>

- <head> <meta charset="utf-8"> <title>My spending record</title> <link href="minimal-table.css" rel="stylesheet" type="text/css"> <style> </style> </head>
- <body> <h1>My spending record</h1> <table> <caption>How I chose to spend my money</caption> <tr> <th>Purchase</th> <th>Location</th> <th>Date</th> <th>Evaluation</th> <th>Cost (€)</th> </tr> <tr> <td>SUM</td> <td>118</td> </tr> <tr> <td>Haircut</td> <td>Hairdresser</td> <td>12/09</td> <td>Great idea</td> <td>30</td> </tr> <tr> <td>Lasagna</td> <td>Restaurant</td> <td>12/09</td> <td>Regrets</td> <td>18</td> </tr> <tr> <td>Shoes</td> <td>Shoeshop</td> <td>13/09</td> <td>Big regrets</td> <td>65</td> </tr><tr><td>Toothpaste</td><td>Supermarket</td><td>13/09</td>  $<$ td>Good $<$ /td> $<$ td> $5$ </td> $<$ /tr> $<$ /table>

</body>

</html>

# Упражнение: Добавление

### структуры таблицы

- Попробуйте открыть это в браузере вы увидите, что все выглядит классно, но могло бы быть лучше. Строка "SUM" которая содержит потраченные суммы кажется находится не в том месте и некоторые детали отсутствуют в коде.
- Поместите очевидную строку заголовка внутрь <thead> элемента, строку "SUM" внутрь <tfoot> элемента и оставшийся контент внутрь <tbody> элемента.
- Сохраните, перезагрузите и вы увидите, что добавление элемента <tfoot> привело к тому, что строка "SUM" опустилась к нижней части таблицы.
- Далее, добавьте атрибут colspan, чтобы ячейка "SUM" занимала первые четыре столбца, таким образом числовое значение "Cost" появится в последнем столбце.
- Давайте добавим несколько простых дополнительных стилей к таблице, чтобы дать вам представление насколько эти элементы полезны при использовании CSS. Внутри в <head> вашего HTML документа вы увидите пустой элемент <style>.

Внутри этого элемента добавьте следующие строки CSS кода:

tbody { font-size: 90%; font-style: italic; }

tfoot { font-weight: bold; }

# **Вложенные таблицы**

В одну таблицу вкладывать другую таблицу возможно, если вы используете полную структуру включая элемент <table>.

- Это как правило не рекомендуется, так как делает разметку более запутанной и менее доступной для пользователей скринридеров, так в большинстве случаев вы можете просто вставить дополнительные ячейки/строки/столбцы в существующую таблицу.
- Однако, иногда это необходимо, например, если вы хотите легко импортировать контент из других источников.

Разметка простой вложенной таблицы:

См. пример

Скринридеры будут определять все заголовки и использовать их создавая программные ассоциации между этими заголовками и ячейками к которым они относятся.

Сочетание заголовков столбцов и строк будет определять и интерпретировать данные в каждой ячейке так, что пользователи скринридеров могут интерпретировать таблицу также как это делают зрячие пользователи.

# Атрибут scope

Атрибут scope (en-US), который может быть добавлен к элементу <th> он сообщает скринридеру какие ячейки точно являются заголовками — например, заголовок строки в которой он находится или столбца.

Можно однозначно определить заголовки столбцов :

<thead>

<tr>

```
 <th scope="col">Purchase</th>
```

```
 <th scope="col">Location</th>
```

```
 <th scope="col">Date</th>
```

```
 <th scope="col">Evaluation</th>
```

```
 <th scope="col">Cost (€)</th>
```
 $\langle$ tr>

</thead>

И у каждой строки может быть определён заголовок, (если мы добавили заголовки строк и заголовки столбцов):

<tr>

```
 <th scope="row">Haircut</th> <td>Hairdresser</td> <td>12/09</td> <td>Great idea</td> 
<td>30</td>
```
 $\langle$ tr>

### Использование заголовков столбцов и строк

Атрибут scope имеет ещё два возможных значения — colgroup и rowgroup. Они используются для заголовков, которые располагаются вверху ваших столбцов или строк.

Альтернатива атрибута scope это использование атрибутов *id* и headers задавая ассоциации между заголовками и ячейками. Этот способ выглядит следующим образом:

Вы устанавливаете уникальный id для каждого<th> элемента.

Вы устанавливаете атрибут headers для каждого <td> элемента. Каждый headers атрибут должен содержать список всех id , разделённый пробелами, ко всем <th> элементам которые действуют как заголовок для этой ячейки.

Это обеспечивает явное определение позиции для каждой ячейки вашей HTML таблицы, определяет заголовки столбцов и строк таблицы. Для того чтобы это работало  $\mathbf{r}$  , and  $\mathbf{r}$  , and  $\mathbf{r}$  , and  $\mathbf{r}$  , and  $\mathbf{r}$  , and  $\mathbf{r}$  , and  $\mathbf{r}$  , and  $\mathbf{r}$  , and  $\mathbf{r}$  , and  $\mathbf{r}$ 

# Атрибуты id и headers

Вернёмся к примеру с расчётом затрат, его можно переписать следующим образом: <thead>

<tr> <th id="purchase">Purchase</th>

<th id="location">Location</th>

<th id="date">Date</th>

<th id="evaluation">Evaluation</th>

<th id="cost">Cost (€)</th>

 $\langle$ tr>

</thead>

<tbody> <tr>

<th id="haircut">Haircut</th>

<td headers="location haircut">Hairdresser</td>

```
<td headers="date haircut">12/09</td>
```
<td headers="evaluation haircut">Great idea</td>

```
<td headers="cost haircut">30</td>
```

```
\langletr> ... \langletbody>
```
Упражнение: играем со scope

### и headers

- Для заключительного упражнения мы, вначале создадим копию items-sold.html и minimal-table.css в новой папке.
- Теперь попробуем добавить соответствующий атрибут scope, который наиболее соответствует этой таблице.
- И наконец попробуем сделать другую копию изначальных файлов, на этот раз делая таблицу более доступной используя атрибуты id и headers.

## **Мультимедиа и встраивание тег img**

Вы можете встроить изображение используя абсолютный URL, например: <img src=https://www.example.com/images/dinosaur.jpg>

- Но это бессмысленно, так как он просто заставляет браузер делать больше работы, запрашивая каждый раз IP-адрес от DNS-сервера. Вы почти всегда будете держать свои изображения для сайта на том же сервере, что и ваш HTML.
- **Предупреждение:** Большинство изображений защищены. Не отображайте изображения на вашем сайте пока:
- вы не будете владеть изображением
- у вас не будет письменного разрешения владельца изображения, или
- пока у вас не будет достаточно доказательств что изображение находится в открытом доступе.
- Нарушение авторских прав является незаконным. Кроме того, никогда не указывайте в своём атрибуте src ссылку на изображение, размещённое на чужом сайте. Это называется "хотлинкинг" (с англ. 'hotlinking' - 'горячая ссылка'). Запомните, кража пропускной способности чужого сайта незаконна. Это также замедляет вашу страницу и не позволяет вам контролировать, будет ли изображение удалено или заменено чем-то неприятным.

### Альтернативный текст

Следующий атрибут — alt.

Его значением должно быть текстовое описание изображения для использования в ситуациях, когда изображение не может быть просмотрено / отображено или отрисовка занимает много времени из-за медленного интернет-соединения.

<img src="images/dinosaur.jpg" alt="Голова и туловище скелета динозавра; у него большая голова с длинными острыми зубами">

Итак, в каких случаях текст из атрибута alt может быть нам полезен?

- Пользователь с нарушением зрения использует устройство чтения с экрана, которое может читать вслух описание элементов веб-страницы. На самом деле, наличие текста в атрибуте alt для описания изображения может быть полезно для большинства пользователей.
- В случае, если была допущена ошибка в имени файла или пути к нему (как было описано выше).
- Браузер не поддерживает формат данного изображения. Некоторые люди до сих пор используют текстовые браузеры, такие как Lynx, которые вместо изображений отображают текст из атрибута alt.
- Если вы хотите добавить возможность найти ваше изображение с помощью поисковых систем. Например, поисковые системы могут искать совпадения поисковых запросов с текстом атрибута alt.
- Если пользователи отключили отображение изображений на странице для уменьшения объёма передаваемых данных и для сокрытия элементов, отвлекающих внимание.

### Ширина и высота

Вы можете использовать атрибуты width и height, чтобы указать ширину и высоту вашего изображения.

- <img src="images/dinosaur.jpg" alt="The head and torso of a dinosaur skeleton; it has a large head with long sharp teeth" width="400" height="341«>
- Но если изображение не будет показано, например, когда пользователь только что перешёл на страницу, а оно ещё не успело загрузится, вы укажите браузеру оставить место для отрисовки изображения:
- Это хорошая практика, в результате страница загрузится быстрее и более гладко.
- Однако, вы не должны изменять размеры ваших изображений используя HTML атрибуты.
- Если вы установите размер изображения слишком большим, то в конечном итоге вы столкнётесь с изображениями, которые выглядят зернистыми, размытыми или слишком маленькими, и потратите трафик для загрузки изображения, которое не будет соответствовать нуждам пользователя

# Заголовок изображения

Как и для <u>ссылок</u>, вы также можете добавить атрибут title для изображений, чтобы при необходимости предоставить дополнительную информацию.

В нашем примере это так:

- <img src="images/dinosaur.jpg" alt="The head and torso of a dinosaur skeleton; it has a large head with long sharp teeth" width="400" height="341" title="A T-Rex on display in the Museum">
- Это даёт нам всплывающую подсказку при наведении курсора мыши, также как и в ссылках.
- Однако это не рекомендуется title имеет ряд проблем с доступностью, в основном из-за того, что поддержка программ чтения с экрана очень непредсказуема, и большинство браузеров не будут отображать её, если вы не наведёте курсор мыши (например, нет доступа для пользователей клавиатуры).

Зачастую лучше включить такого рода вспомогательную информацию в основной текст статьи, чем прикреплять её к изображению.

Однако, она полезна в некоторых обстоятельствах; например, в галереях изображений, когда у вас нет места для их заголовков.

### **Придание изображению структуры и установка заголовка**

- Начиная разговор о заголовках, есть множество путей как вы можете добавить заголовок к своему изображению. Для примера, нет ничего, что может вас остановить сделать это таким образом: <div class="figure">
- <img src="images/dinosaur.jpg" alt="The head and torso of a dinosaur skeleton; it has a large head with long sharp teeth" width="400" height="341">
- <p>A T-Rex on display in the Manchester University Museum.</p> </div>
- Это нормально. Это содержит всё что вам нужно, и красиво стилизуется с помощью CSS.
- Но, есть проблема: здесь нет ничего, что семантически связывает изображение с его заголовком, и это может вызвать сложности для читателей.
- Например, когда у вас есть 50 изображений и заголовков, какой заголовок идёт вместе с каким изображением?

# **Придание изображению структуры**

- Лучшим решением будет использование элементов HTML5 <u><figure></u> и <u><figcaption></u>.
- Они были созданы исключительно для этой цели: предоставить семантический контейнер для рисунков и чётко связать рисунок с заголовком.
- Наш пример выше мог бы быть переписан так:
- <figure> <img src="images/dinosaur.jpg" alt="The head and torso of a dinosaur skeleton; it has a large head with long sharp teeth" width="400" height="341">
- <figcaption>A T-Rex on display in the Manchester University Museum.</figcaption>

</figure>

Элемент **sulfigcaption>** говорит браузерам и вспомогательной технологии, что заголовок описывает содержимое элемента <figure>.

### <figure>

Тег <figure> не является изображением. Он представляет собой независимый структурный элемент, который:

- Передаёт смысл компактным, интуитивно понятным способом.
- Может использоваться в различных местах страницы.
- Предоставляет ценную информацию, поддерживающую основной текст.

Тег <figure> может быть несколькими изображениями, куском кода, аудио, видео, уравнением, таблицей, либо чем-то другим.

# Литература

- HTML таблицы основы Изучение вебразработки | MDN (mozilla.org)
- learning-area/timetable.html at master · mdn/learning-area · GitHub
- Изображения в HTML Изучение вебразработки | MDN (mozilla.org)